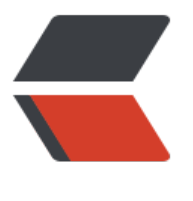

链滴

# yarn [的常用](https://ld246.com)命令

作者: dianjiu

- 原文链接:https://ld246.com/article/1599487210183
- 来源网站: [链滴](https://ld246.com/member/dianjiu)
- 许可协议:[署名-相同方式共享 4.0 国际 \(CC BY-SA 4.0\)](https://ld246.com/article/1599487210183)

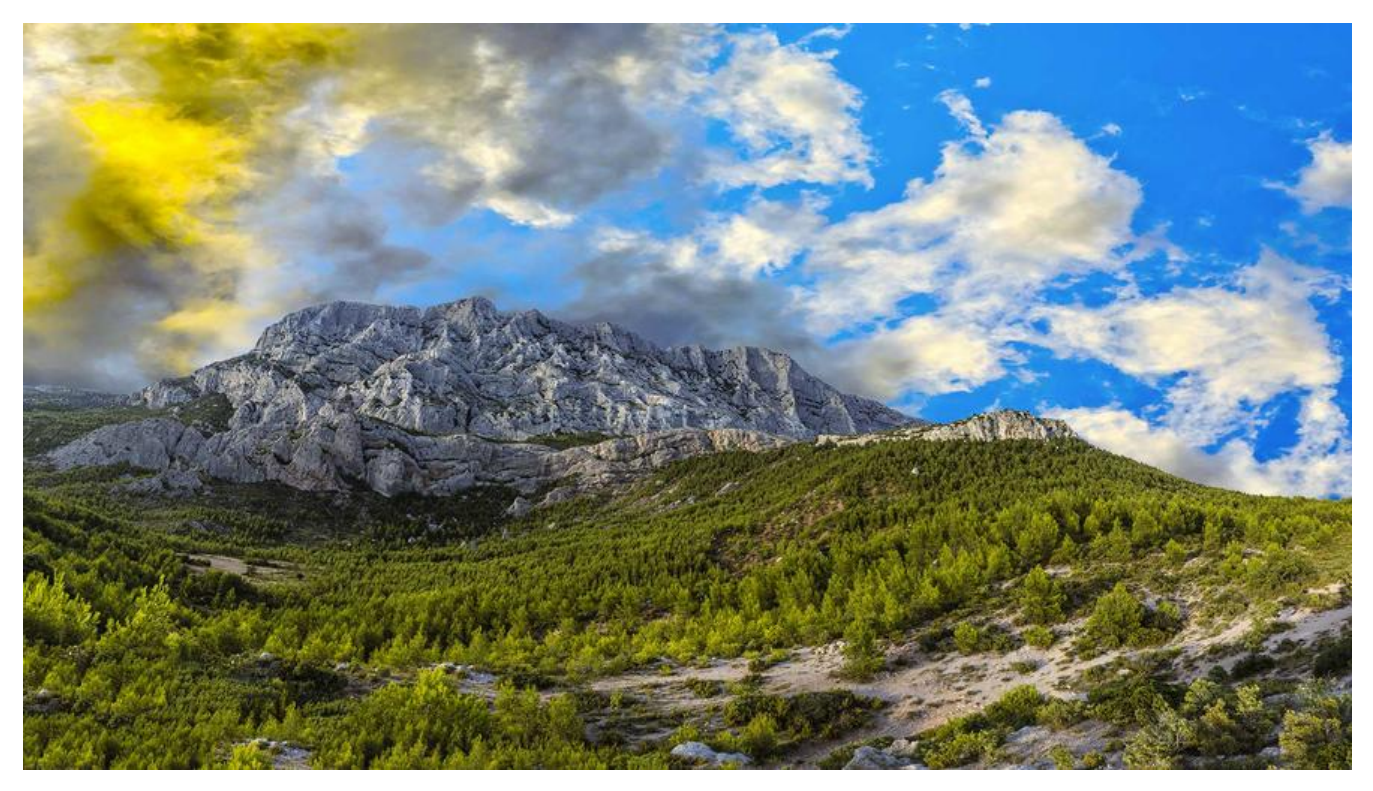

#### **yarn安装**

# npm install -g yarn

#### **查看版本**

yarn -v

# **开始一个新工程**

yarn init 与 npm init 一样通过交互式会话创建一个 package.json

yarn init # yarn npm init # npm

跳过会话,直接通过默认值生成 package.json

yarn init --yes # 简写 -y npm init -y

#### **添加一个依赖**

通过 yarn add 添加依赖会更新 package.json 以及 yarn.lock 文件

# **1).开发环境**

yarn add <packageName> 依赖会记录在 package.json 的 dependencies 下 开发环境

yarn add webpack@2.3.3 # yarn --save 是 yarn 默认的, 默认记录在 package.json 中

npm install webpack@2.3.3 --save # npm

## **2).生产环境**

yarn add <packageName> --dev 依赖会记录在 package.json 的 devDependencies 下 生产环境

yarn add webpack --dev # yarn 简写 -D npm install webpack --save-dev # npm

### **3).全局**

yarn global add <packageName> 全局安装依赖

yarn global add webpack # yarn npm install webpack -g # npm

#### **更新一个依赖**

yarn upgrade 用于更新包到基于规范范围的最新版本 yarn upgrade # 升级所有依赖项,不记录在 package.json 中 npm update # npm 可以通过 '--save|--save-dev' 指定升级哪类依赖 yarn upgrade webpack # 升级指定包 npm update webpack --save-dev # npm yarn upgrade --latest # 忽略版本规则, 升级到最新版本, 并且更新 package.json

# **移除一个依赖**

yarn remove

#### **安装 package.json 中的所有文件**

yarn 或者 yarn install yarn install # 或者 yarn 在 node modules 目录安装 package.json 中列出的所有依赖 npm install # npm yarn install 安装时, 如果 node modules 中有相应的包则不会重新下载 --force 可以强制

#### 重新下载安装

yarn install --force # 强制下载安装 npm install --force # npm

#### **运行脚本**

yarn run 用来执行在 package.json 中 scripts 属性下定义的脚本

```
// package.json
{
"scripts": {
"dev": "node app.js",
"start": "node app.js"
}
```
} yarn run dev # yarn 执行 dev 对应的脚本 node app.js npm run # npm yarn start # yarn npm start # npm 与 npm 一样 可以有 yarn start 和 yarn test 两个简写的运行脚本方式

# **显示某个包信息**

yarn info

## **列出项目的所有依赖**

yarn list yarn list # 列出当前项目的依赖 npm list # npm yarn list --depth=0 # 限制依赖的深度 sudo yarn global list # 列出全局安装的模块

# **管理 yarn 配置文件**

yarn coinfig yarn config set key value # 设置 npm config set key value yarn config get key # 读取值 npm config get key yarn config delete key # 删除 npm config delete key yarn config list # 显示当前配置 npm config list yarn config set registry https://registry.npm.taobao.org # 设置淘宝镜像 npm config set registry https://registry.npm.taobao.org # npm

# **缓存**

yarn cache sudo yarn cache list # 列出已缓存的每个包 sudo yarn cache dir # 返回 全局缓存位置 sudo yarn cache clean # 清除缓存